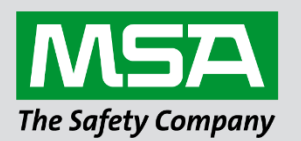

# **Driver Manual FS-8700-01 Modbus RTU & FS-8700-08 Modbus ASCII**

#### **APPLICABILITY & EFFECTIVITY**

Effective for all systems manufactured after June 2023.

**There are several similarities between these two drivers. They have been incorporated a single manual to ensure that information stays current. Although both drivers are referenced in this manual, they are different drivers and must be ordered separately.**

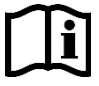

fieldserver

Driver Revision: 4.12 & 1.03 Document Revision: 4.C

 *MSAsafety.com*

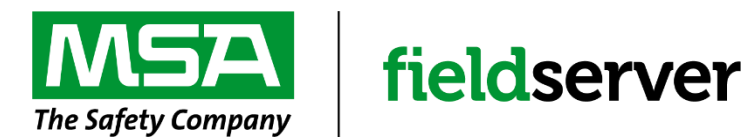

MSA Safety 1000 Cranberry Woods Drive Cranberry Township, PA 16066 USA Website: [www.MSAsafety.com](http://www.msasafety.com/)

U.S. Support Information: +1 408 964-4443 +1 800 727-4377 Email: [smc-support@msasafety.com](mailto:smc-support@msasafety.com)

EMEA Support Information: +31 33 808 0590 Email: [smc-support.emea@msasafety.com](mailto:smc-support.emea@msasafety.com)

# **Contents**

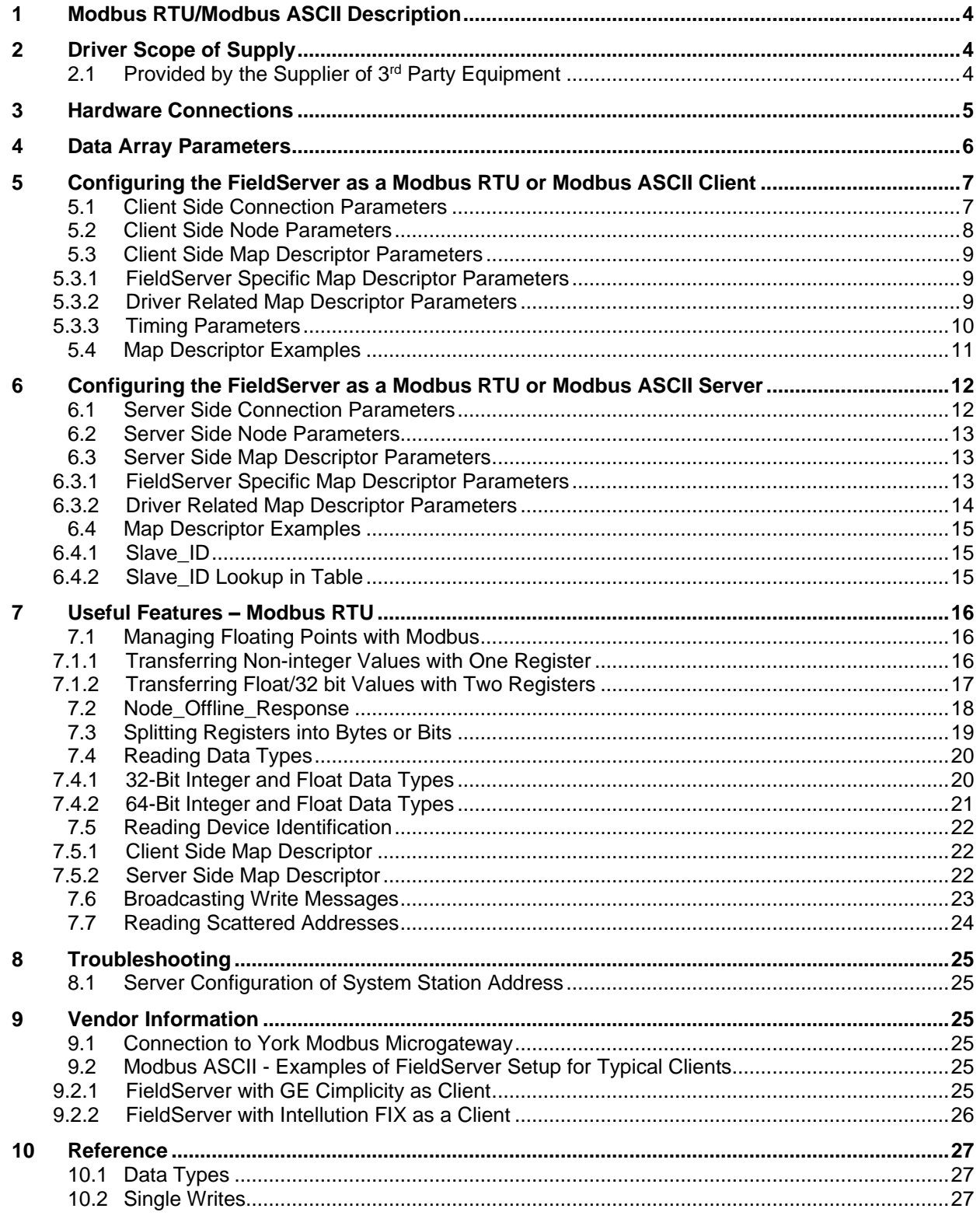

# <span id="page-3-0"></span>**1 Modbus RTU/Modbus ASCII Description**

The Modbus RTU and Modbus ASCII drivers allow the FieldServer to transfer data to and from devices using Modbus RTU or Modbus ASCII protocol respectively. Data can be transferred over either RS-232 or RS-485. The driver was developed for Modbus Application Protocol Specification V1.1a from Modbus-IDA. The specification can be found at [www.modbus.org.](http://www.modbus.org/) The FieldServer can emulate either a Server or Client.

The information that follows describes how to expand upon the factory defaults provided in the configuration files included with the FieldServer.

There are various register mapping models being followed by various vendors.

To cover all these mappings, FieldServer uses the following three Models:

- Modicon\_5digit Use this format where addresses are defined in 0xxxx, 1xxxx, 3xxxx or 4xxxx format. A maximum of 9999 registers can be mapped of each type. This is FieldServer driver's default format.
- **ADU** Application Data Unit address. Use this format where addresses of each type are defined in the range 1-65536.
- **PDU** Protocol Data unit address. Use this format where addresses of each type are defined in the range 0-65535.

An example of the key difference between ADU and PDU:

- If Address\_Type is ADU and address is 1, the driver will poll for register 0.
- If Address Type is PDU, the driver will poll for address 1.
- **NOTE: If vendor document shows addresses in extended Modicon (i.e. 6 digit) format like 4xxxxx then consider these addresses as xxxxx (omit the first digit) and use either ADU or PDU.**
- **NOTE: The purpose of providing 3 different ways of addressing the Modbus registers is to allow the user to choose the addressing system most compatible with the address list being used. At the protocol level, the same protocol specification is used for all three with the exception of the limited address range for Modicon\_5digit.**

#### <span id="page-3-1"></span>**2 Driver Scope of Supply**

## <span id="page-3-2"></span>**2.1 Provided by the Supplier of 3rd Party Equipment**

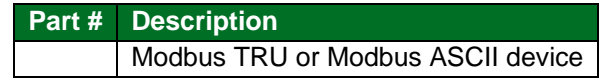

# <span id="page-4-0"></span>**3 Hardware Connections**

It is possible to connect a Modbus RTU or Modbus ASCII device to any of the existing serial ports on the FieldServer<sup>1</sup>. These ports simply need to be configured for the appropriate driver in the configuration file.

Configure the Modbus RTU or Modbus ASCII device according to manufacturer's instructions.

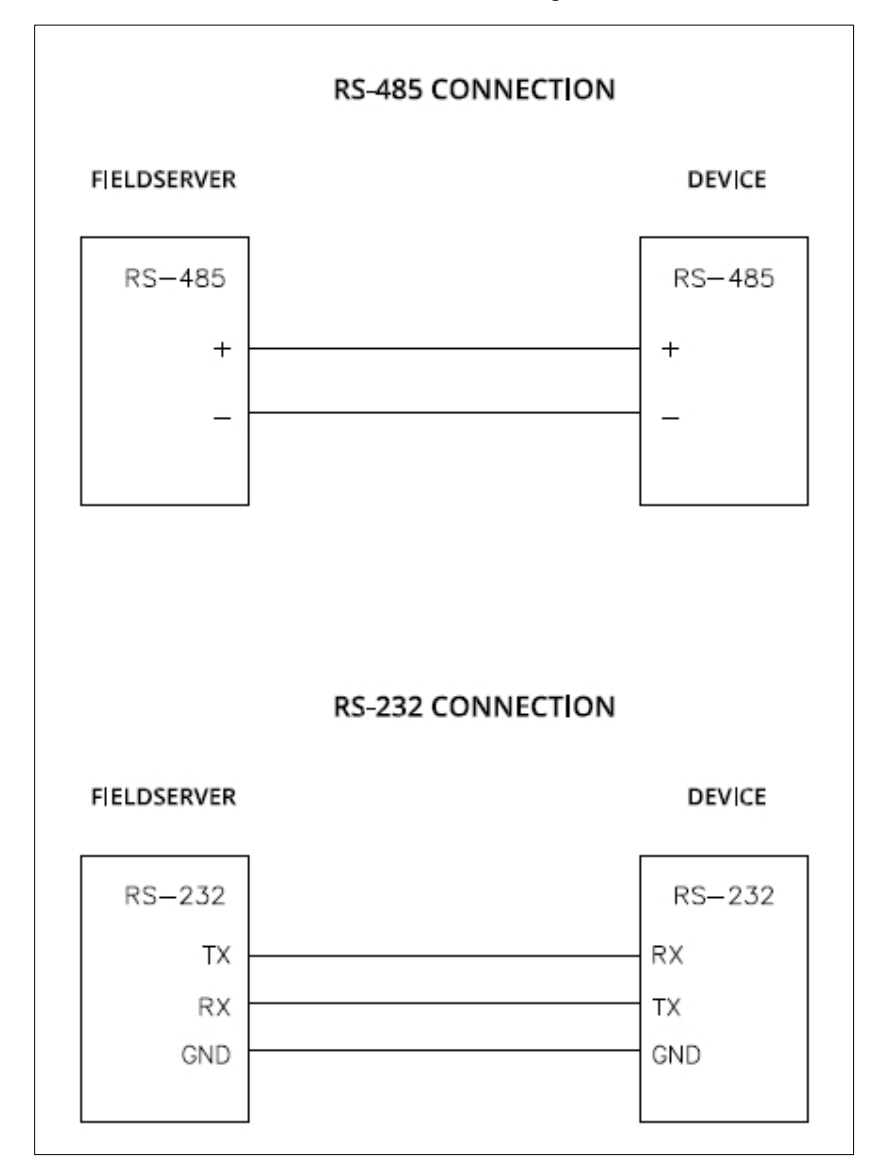

<sup>1</sup> Not all ports shown are necessarily supported by the hardware. Consult the appropriate Instruction manual for details of the ports available on specific hardware.

# <span id="page-5-0"></span>**4 Data Array Parameters**

Data Arrays are "protocol neutral" data buffers for storage of data to be passed between protocols. It is necessary to declare the data format of each of the Data Arrays to facilitate correct storage of the relevant data.

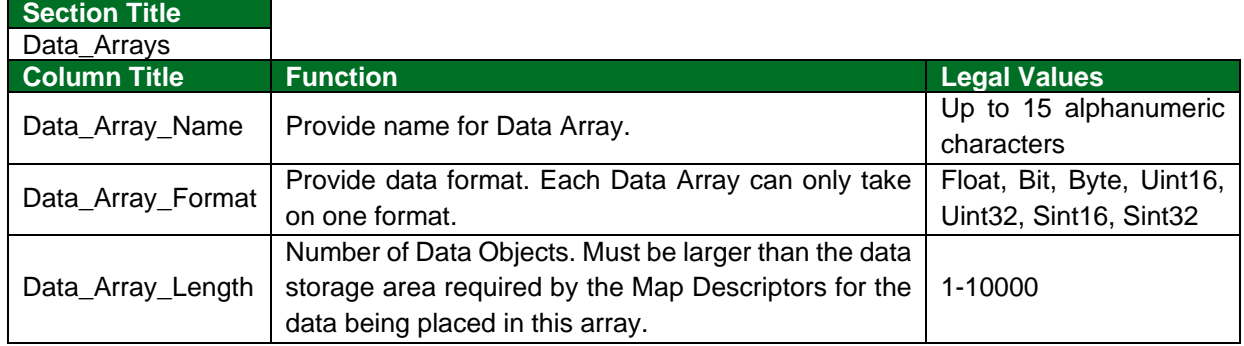

## **Example**

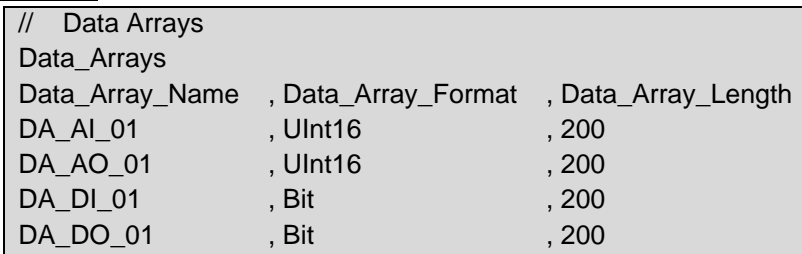

# <span id="page-6-0"></span>**5 Configuring the FieldServer as a Modbus RTU or Modbus ASCII Client**

For detailed information on FieldServer configuration, refer to the FieldServer Configuration Manual. The information that follows describes how to expand upon the factory defaults provided in the configuration files included with the FieldServer (see ".csv" sample files provided with the FieldServer).

This section documents and describes the parameters necessary for configuring the FieldServer to communicate with a Modbus RTU or Modbus ASCII Server.

**NOTE:** In the following tables, \* indicates an optional parameter with the **bold** legal value as the default.

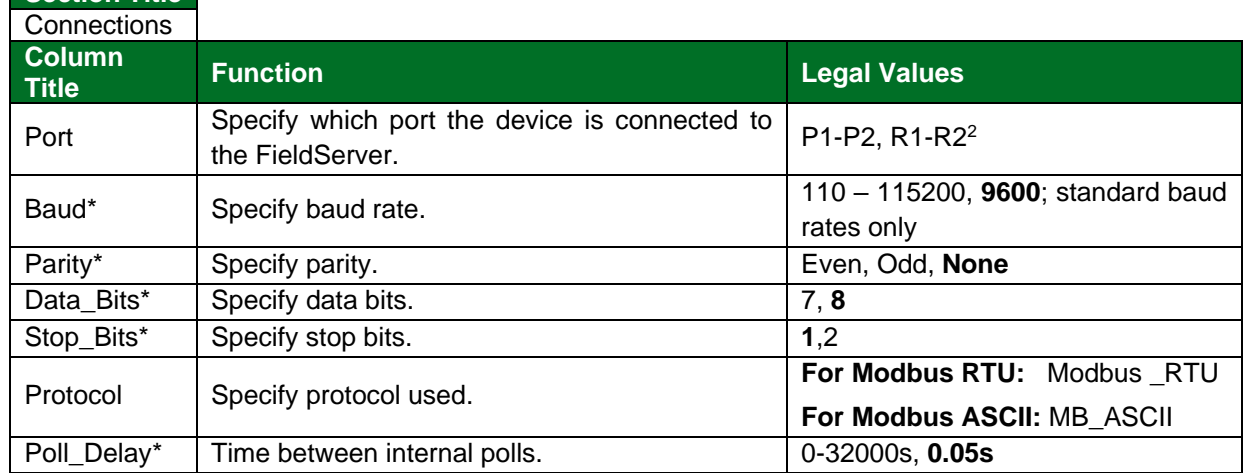

## <span id="page-6-1"></span>**5.1 Client Side Connection Parameters**

#### **Example:**

<span id="page-6-2"></span>**Section Title**

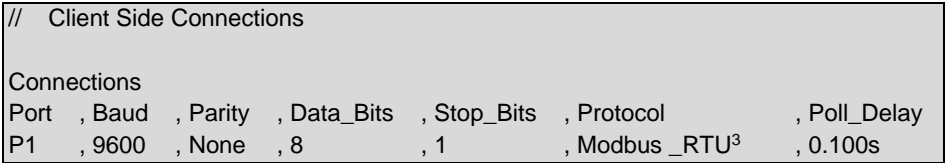

<sup>&</sup>lt;sup>2</sup> Not all ports shown are necessarily supported by the hardware. Consult the appropriate Instruction manual for details of the ports available on specific hardware.

<sup>3</sup> Change protocol to MB\_ASCII to use Modbus ASCII protocol.

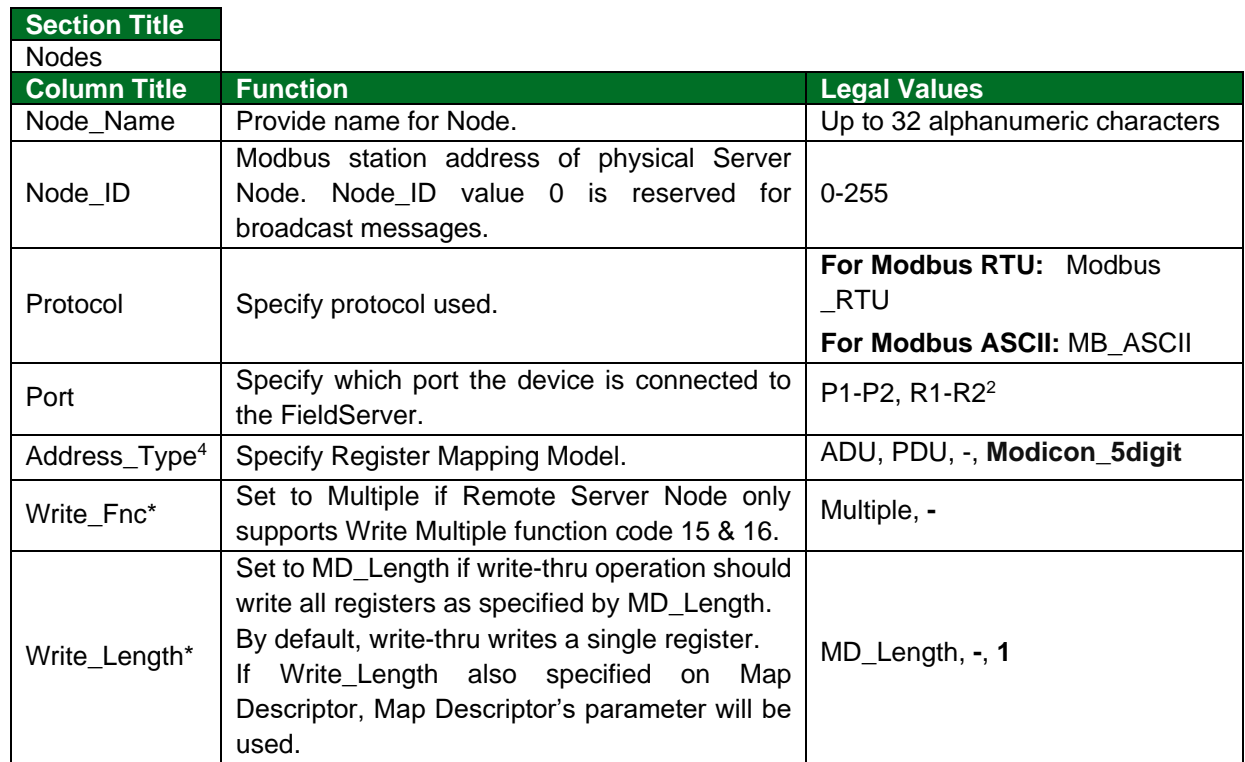

# <span id="page-7-0"></span>**5.2 Client Side Node Parameters**

÷.

# **Example**

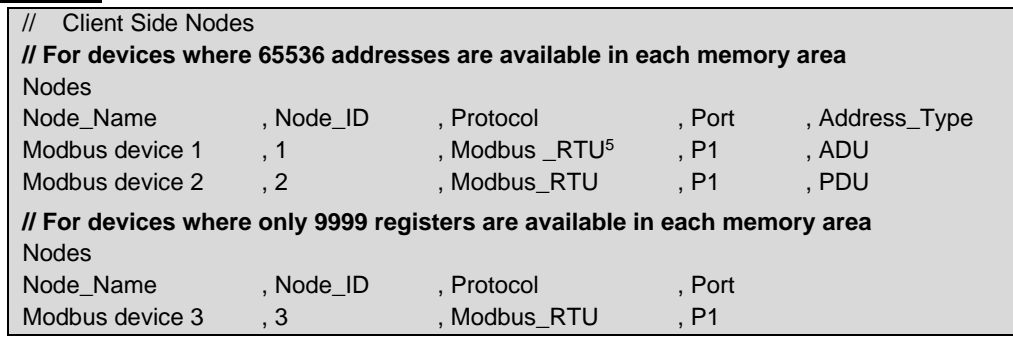

<sup>&</sup>lt;sup>4</sup> Optional for Modicon 5 digit devices.

<sup>&</sup>lt;sup>5</sup> Change protocol to MB\_ASCII to use Modbus ASCII protocol.

# <span id="page-8-0"></span>**5.3 Client Side Map Descriptor Parameters**

# <span id="page-8-1"></span>5.3.1 FieldServer Specific Map Descriptor Parameters

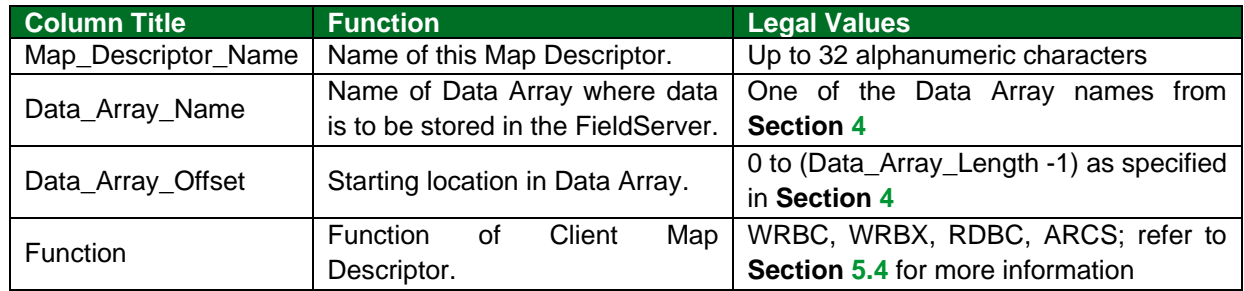

# <span id="page-8-2"></span>5.3.2 Driver Related Map Descriptor Parameters

| <b>Column Title</b>    | <b>Function</b>                 | <b>Legal Values</b>                    |  |
|------------------------|---------------------------------|----------------------------------------|--|
| Node_Name              | Name of Node to fetch data      | One of the Node names specified in     |  |
|                        | from.                           | <b>Section 5.2</b>                     |  |
| Data_Type <sup>6</sup> | Specify memory area. Refer to   | Address_Type = ADU                     |  |
|                        |                                 | Coil, Discrete_Input, Input_Register,  |  |
|                        |                                 | Holding_Register, Single_Coil,         |  |
|                        |                                 | Single_Register, Slave_ID (Section     |  |
|                        |                                 | Address_Type = PDU                     |  |
|                        |                                 | FC01, FC02, FC03, FC04,                |  |
|                        |                                 | FC05, FC06, FC15, FC16                 |  |
|                        |                                 | Address_Type = Modicon_5digit          |  |
|                        |                                 | - (Dash), Single_Register, Single_Coil |  |
|                        |                                 | All Address Type                       |  |
|                        | Section 7.1.2 on how to         | Float_Reg, 32Bit_Reg, Input_Float,     |  |
|                        | transfer 32 Bit values using    | Input_Reg_32Bit, Float_Reg_Swap,       |  |
|                        | Modbus registers.               | 32Bit_Reg_Swap, Input_Float_Swap,      |  |
|                        |                                 | Input_Reg_32Bit_Swap                   |  |
|                        |                                 | (Section 7.4.1);                       |  |
|                        |                                 | Input_Reg_64Bit, 64Bit_Reg,            |  |
|                        |                                 | Input_Double, Double_Reg               |  |
|                        |                                 | (Section 7.4.2);                       |  |
|                        |                                 | Reg_Bytes, Input_Reg_Bytes,            |  |
|                        |                                 | Reg_Bits, Input_Reg_Bits (Section      |  |
|                        |                                 | $7.3$ );                               |  |
|                        |                                 | Device_ID (Section 7.5.1)              |  |
| Address                | Starting address of read block. | Address_Type = ADU                     |  |
|                        |                                 | 1-65536                                |  |
|                        |                                 | Address_Type = PDU                     |  |
|                        |                                 | 0-65535                                |  |
|                        |                                 | Address_Type = Modicon_5digit          |  |
|                        |                                 | 40001, 30001, etc.                     |  |

<sup>&</sup>lt;sup>6</sup> Optional only for Modicon\_5digit addressing, and only if Single writes do not need to be forced.

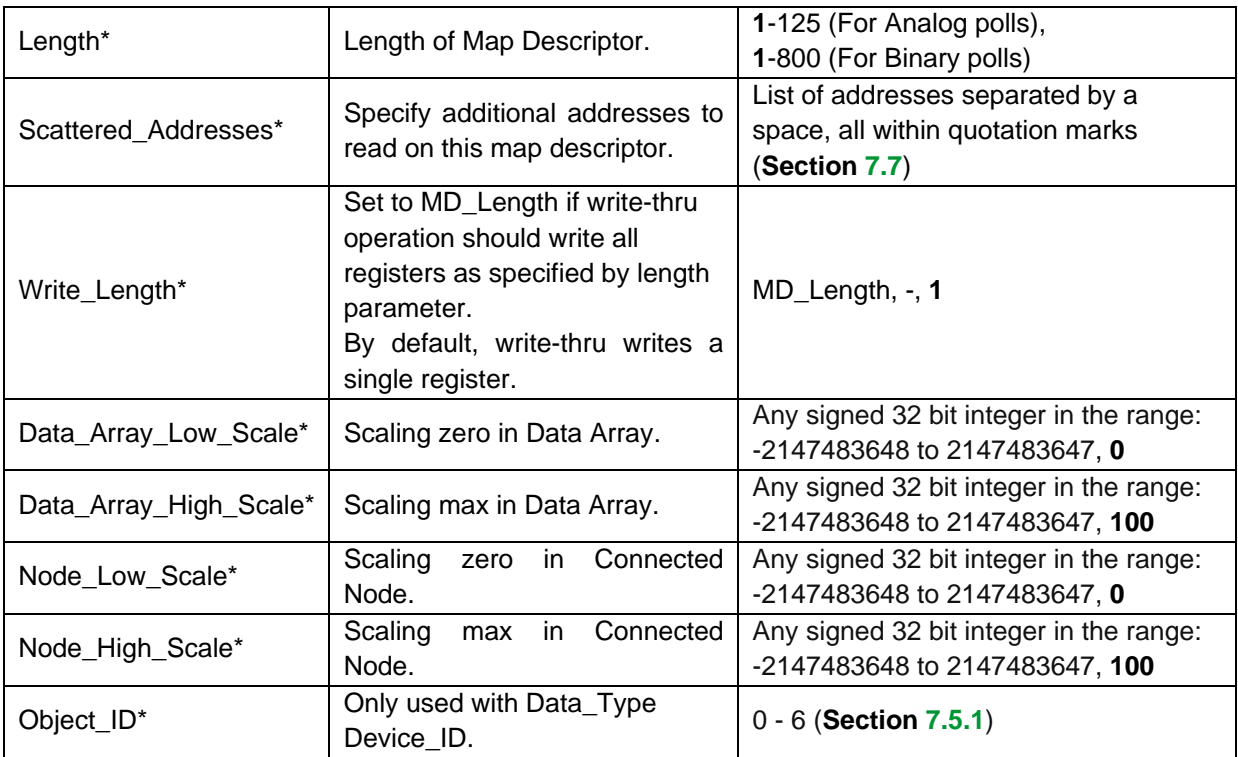

# <span id="page-9-0"></span>5.3.3 Timing Parameters

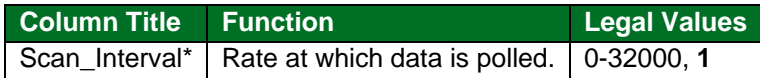

# <span id="page-10-0"></span>**5.4 Map Descriptor Examples**

# **NOTE: All three examples below are addressing the same Modbus registers.**

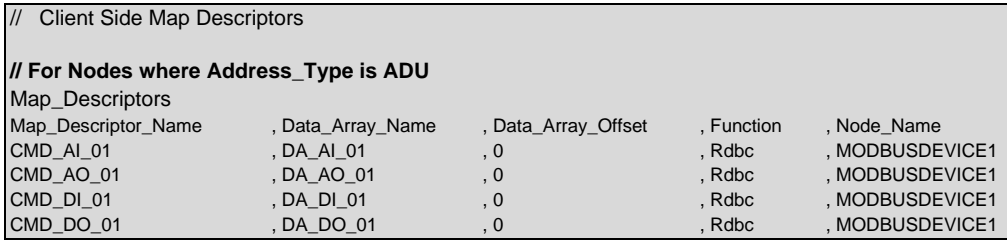

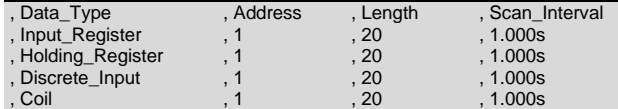

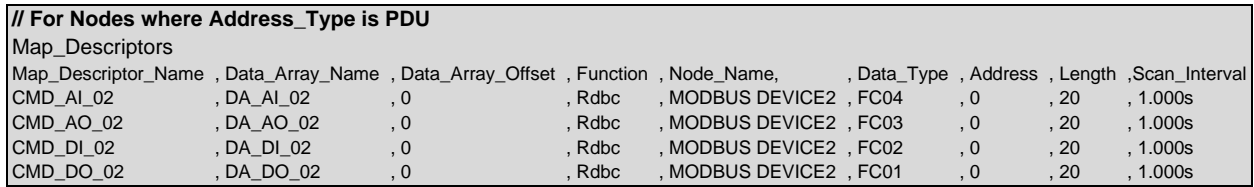

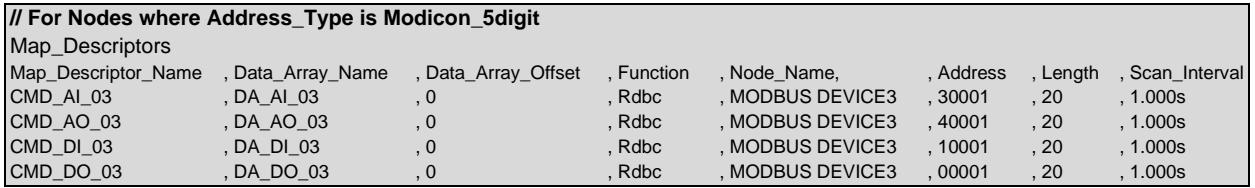

# <span id="page-11-0"></span>**6 Configuring the FieldServer as a Modbus RTU or Modbus ASCII Server**

For detailed information on FieldServer configuration, refer to the FieldServer Configuration Manual. The information that follows describes how to expand upon the factory defaults provided in the configuration files included with the FieldServer (see ".csv" sample files provided with the FieldServer).

This section documents and describes the parameters necessary for configuring the FieldServer to communicate with a Modbus RTU or Modbus ASCII Client.

The configuration file tells the FieldServer about its interfaces, and the routing of data required. In order to enable the FieldServer for Modbus RTU or Modbus ASCII communications, the driver independent FieldServer buffers need to be declared in the "Data Arrays" section, the FieldServer virtual Node(s) needs to be declared in the "Server Side Nodes" section, and the data to be provided to the clients' needs to be mapped in the "Server Side Map Descriptors" section. Details on how to do this can be found below.

**NOTE:** In the following tables, \* indicates an optional parameter with the **bold** legal value as the default.

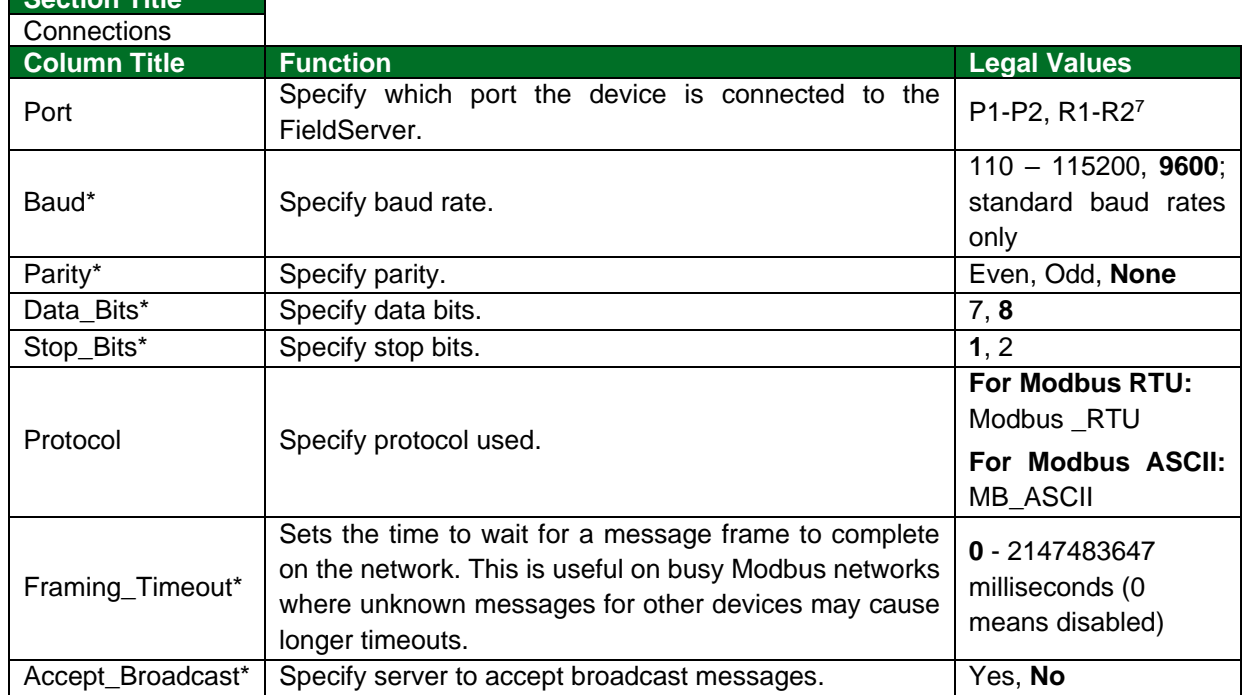

## <span id="page-11-1"></span>**6.1 Server Side Connection Parameters**

**Section Title**

#### **Example**

Change protocol to MB\_ASCII to use Modbus ASCII protocol.

| <b>Server Side Connections</b><br>$\vert \vert$ |        |        |                                         |  |              |  |  |
|-------------------------------------------------|--------|--------|-----------------------------------------|--|--------------|--|--|
| Connections                                     |        |        |                                         |  |              |  |  |
| Port                                            |        |        | , Baud , Parity , Data_Bits , Stop_Bits |  | , Protocol   |  |  |
| P <sub>1</sub>                                  | . 9600 | . None | . 8                                     |  | , Modbus_RTU |  |  |

 $7$  Not all ports shown are necessarily supported by the hardware. Consult the appropriate Instruction manual for details of the ports available on specific hardware.

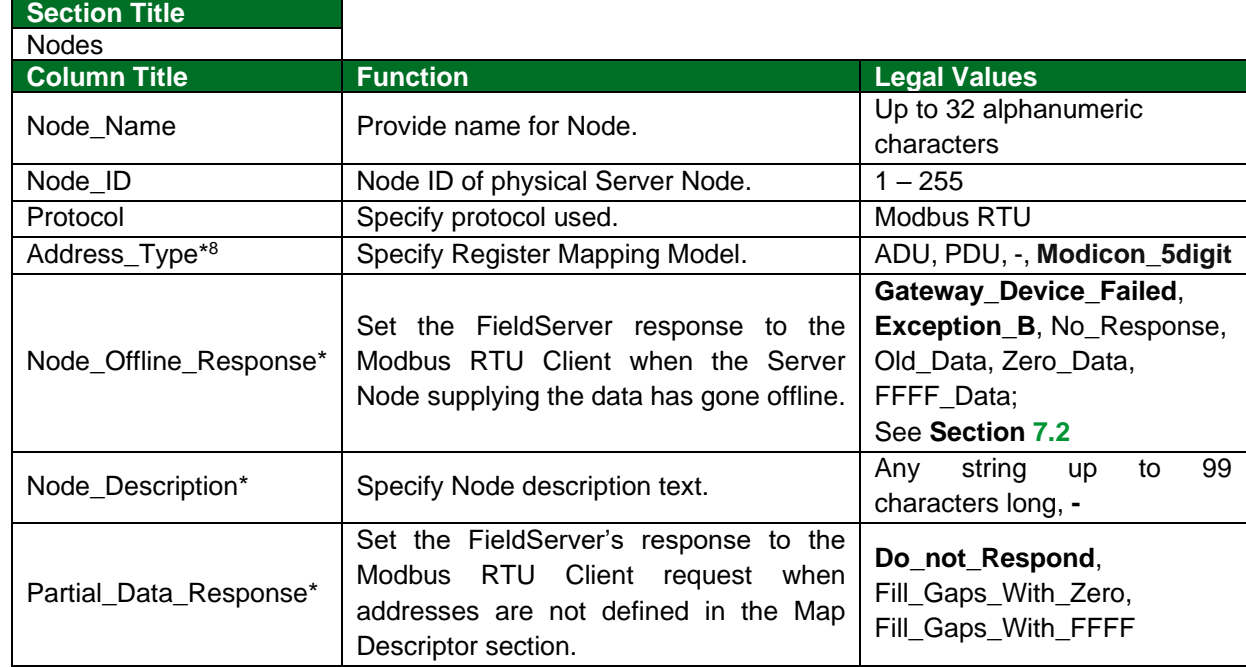

# <span id="page-12-0"></span>**6.2 Server Side Node Parameters**

## **Example**

Change protocol to MB\_ASCII to use Modbus ASCII protocol.

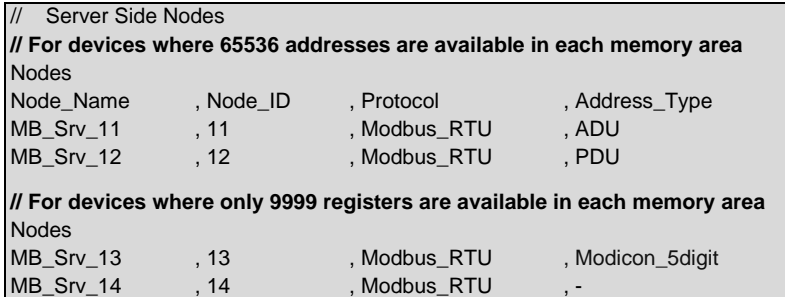

# <span id="page-12-1"></span>**6.3 Server Side Map Descriptor Parameters**

## <span id="page-12-2"></span>6.3.1 FieldServer Specific Map Descriptor Parameters

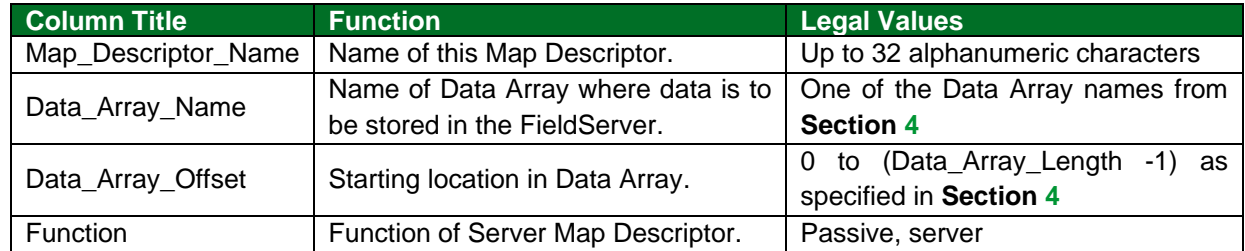

<sup>8</sup> Optional for Modicon 5 digit devices.

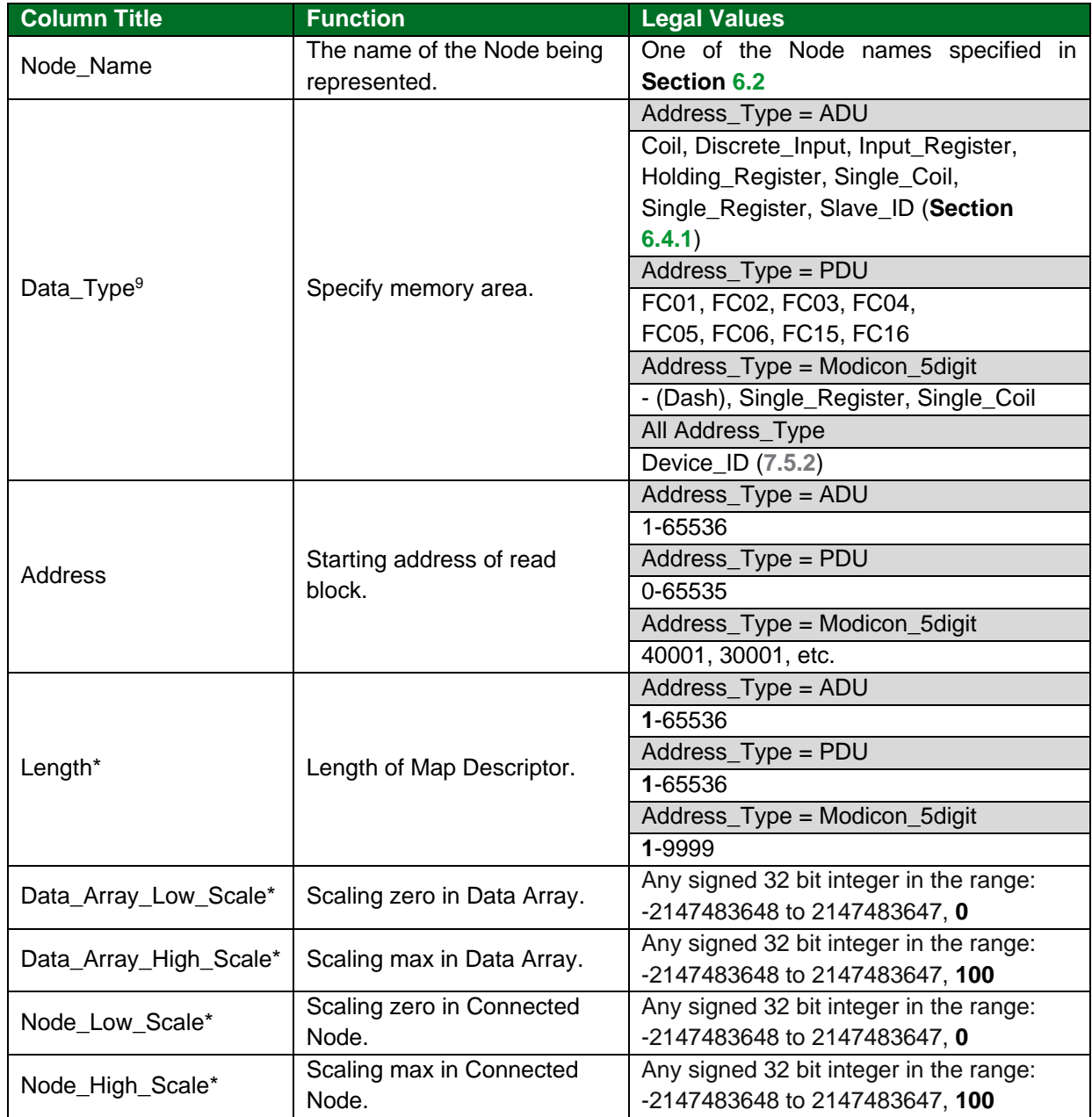

# <span id="page-13-0"></span>6.3.2 Driver Related Map Descriptor Parameters

<sup>&</sup>lt;sup>9</sup> Optional only for Modicon\_5digit addressing, and only if Single writes do not need to be forced.

#### <span id="page-14-0"></span>**6.4 Map Descriptor Examples**

#### **NOTE: All three examples below are addressing the same Modbus registers.**

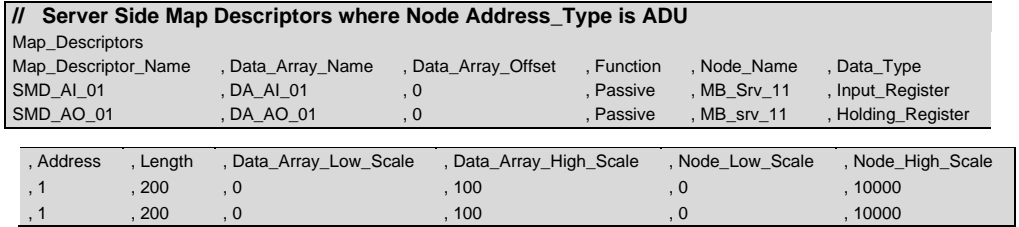

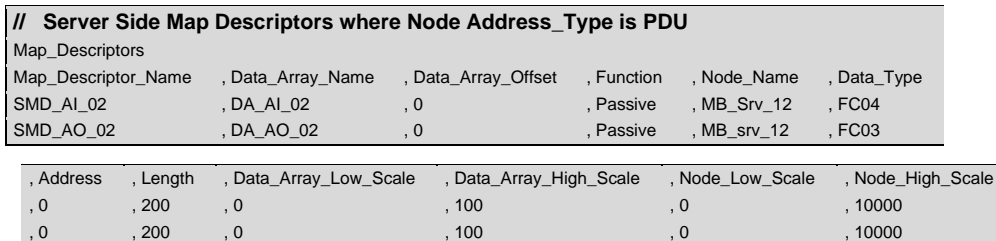

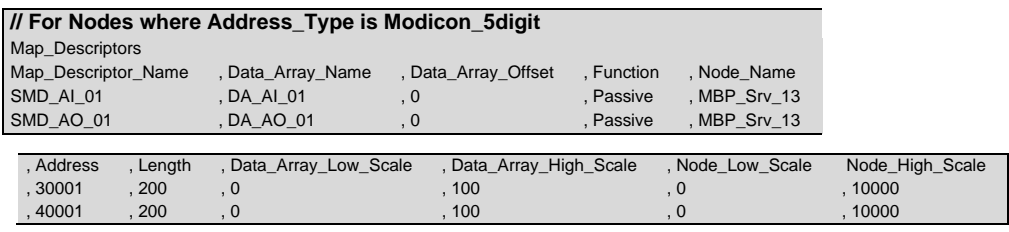

#### <span id="page-14-1"></span>6.4.1 Slave\_ID

The Node\_Description will automatically be used to respond to the Report Slave\_ID request (Function Code 17 or FC17). If the Node\_Description is not defined the title in the common information section will be used as the description in the Slave\_ID response.

#### <span id="page-14-2"></span>6.4.2 Slave\_ID Lookup in Table

The Slave\_ID will be read from device PLC\_21. The response will be searched for occurrences of the strings in the table in column table string. If a match is found the **user** value will be written.

The Table\_String must occur in the Slave\_ID in any position.

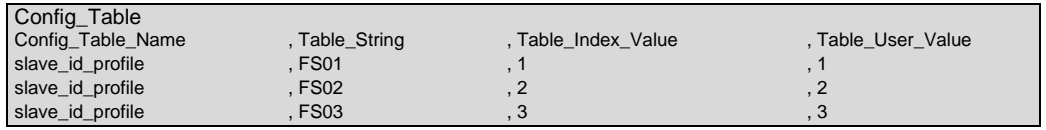

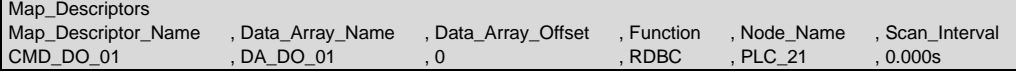

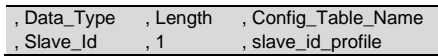

# <span id="page-15-0"></span>**7 Useful Features – Modbus RTU**

## <span id="page-15-1"></span>**7.1 Managing Floating Points with Modbus**

Modbus as a standard does not support floating point formats. Many vendors have written higher level communications software to use two 16 bit registers to represent floating point or 32 bit integers. This requires conversion software on both ends of the communication channel. The FieldServer supports this function and also provides other options to resolve this issue.

## <span id="page-15-2"></span>7.1.1 Transferring Non-integer Values with One Register

It is possible to represent values higher than 32767 using one register in one of two ways:

- Declare data arrays as type Uint16 (Unsigned integer); this allows a range from 0 to 65535.
- Use the scaling function on the FieldServer, which allows any range with 16 bit resolution.

The following example shows how scaling can be achieved on the Server side of the configuration. Note that scaling can also be done on the Client side to scale down a value that was scaled up by a Modbus vendor. Further information regarding scaling can be found in the FieldServer Configuration manual.

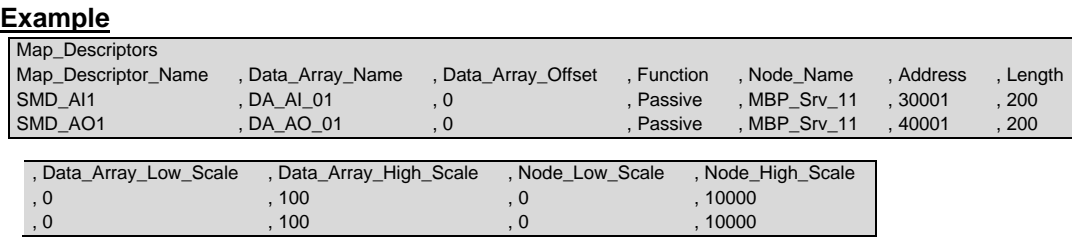

This example multiplies the values in the data array by 100 (10000 on Node\_High\_Scale is 100X larger than 100 on Data\_Array\_High\_Scale). This is most commonly used when the user wants to introduce values after the decimal point. For example, a value of 75.6 will be sent as 7560, which can then be rescaled by the Modbus master.

## <span id="page-16-0"></span>7.1.2 Transferring Float/32 bit Values with Two Registers

If a Modbus Server sends two consecutive registers to the FieldServer representing either a floating point value or a 32 bit integer value, the FieldServer can combine and decode these registers back into their original format. To do this, declare Data Array of type Float or UINT32 and set the Map Descriptor Data\_Type as 'Float\_Reg', '32Bit\_Reg', etc.

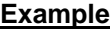

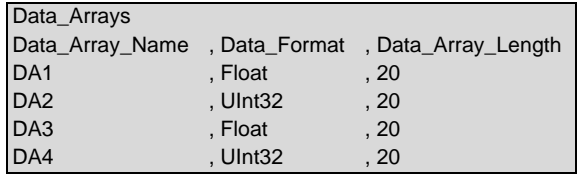

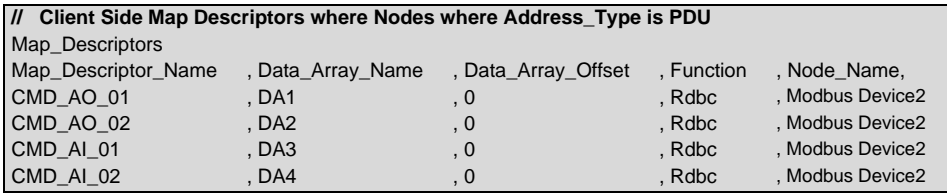

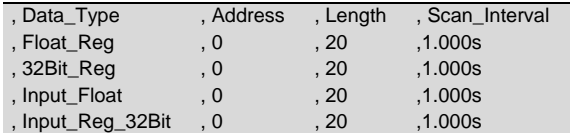

Each Map Descriptor will read 20 pairs of registers and store them as a 32-bit floating number or a 32-bit Integer.

If the server device sends swapped registers (low value register first) then use the corresponding \_swap data\_types.

#### **NOTE: The value in the address parameter can be ADU, PDU or Modicon 5-digit types; see Section [5.3.2.](#page-8-2)**

## <span id="page-17-0"></span>**7.2 Node\_Offline\_Response**

This function is specific to the Modbus RTU driver.

In systems where data is being collected from multiple Server Nodes and made available on a FieldServer configured as a Modbus RTU Server, when a Server Node goes offline the default behavior of the FieldServer would be to stop responding to polls for this data. This might not be what the user wants. Various options exist making it possible to signal that the data quality has gone bad without creating error conditions in systems sensitive to the default option.

The following options can be configured under the Node parameter, Node\_Offline\_Response, to set the response of the FieldServer to the Modbus RTU Client when the Server Node supplying the data is offline:

- **No\_Response** This is the default option. The FieldServer simply does not respond when the corresponding Server Node is offline.
- **Old\_Data** The FieldServer responds with the last known data value. This maintains the communication link in an active state but may hide the fact that the Server Node is offline.
- **Zero\_Data** The FieldServer responds with the data values set to zero. If the user expects nonzero values, this option will signal the offline condition without disrupting communications.
- **FFFF Data** The FieldServer responds with data values set to FFFF (hex). If the user expects other values, this option will signal the offline condition without disrupting communications.

When configured as a Server this parameter can force a desired exception response as follows:

- Node\_Offline\_Message or Exception\_4 FieldServer's response will be Exception 4.
- Gateway\_Path\_Unavailable or Exception\_A FieldServer's response will be Exception A.
- Gateway\_Device\_Failed or Exception\_B FieldServer's response will be Exception B.

#### **Example**

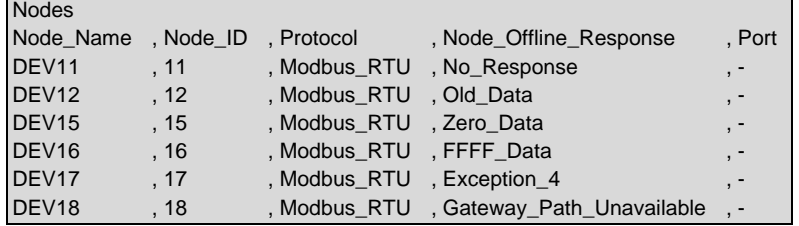

## <span id="page-18-0"></span>**7.3 Splitting Registers into Bytes or Bits**

Sometimes it is required to split a register into Bytes or bits. The following Map Descriptors read registers and store the bytes/bits in consecutive data array locations. The FieldServer will store the least significant byte/bit at the 1st offset and will continue sequentially. To implement this feature, declare a Data Array with Data\_Format Byte or bit and use that Data\_Array\_Name when setting up the Map\_Descriptor parameters. In the Map\_Descriptors, set Data\_Type as 'Reg\_Bytes' or 'Reg\_Bits' according to the Data\_Format of the Data\_Array.

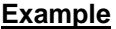

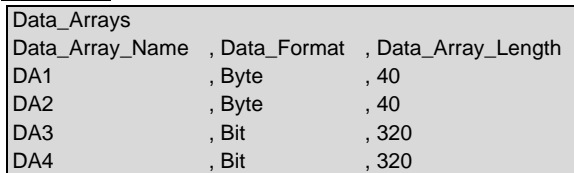

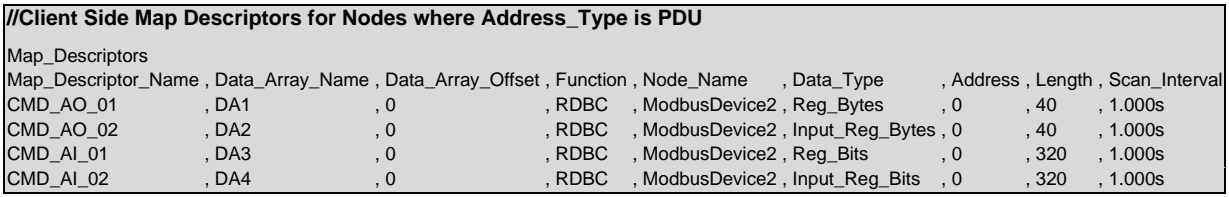

Each Map Descriptor will read 20 registers and store them as 40 bytes or 320 bits.

## <span id="page-19-0"></span>**7.4 Reading Data Types**

#### <span id="page-19-1"></span>7.4.1 32-Bit Integer and Float Data Types

When a Modbus slave device needs to pass a 32-Bit Integer or a 32-Bit Float, it splits the float into two 16 bit Integers and maps it to consecutive registers. The following data types read the 2 consecutive registers and auto combines them into a 32-Bit Integer or Float before storing it in a Data Array.

- Float\_Reg (32-Bit IEEE 754 Floating Point in Holding Register FC03)
- 32Bit\_Reg (32-Bit Integer in Holding Register FC03)
- Input\_Float (32-Bit IEEE 754 Floating Point in Input Register FC04)
- Input\_Reg\_32Bit (32-Bit Integer in Input Register FC04)
- Float\_Reg\_Swap (32-Bit IEEE 754 Floating Point with swapped format in Holding Register FC03)
- 32Bit Reg Swap (32-Bit Integer with swapped format in Holding Register FC03)
- Input\_Float\_Swap (32-Bit IEEE 754 Floating Point with swapped format in Input Register FC04)
- Input Reg 32Bit Swap (32-Bit Integer with swapped format in Input Register FC04)

#### **Example**

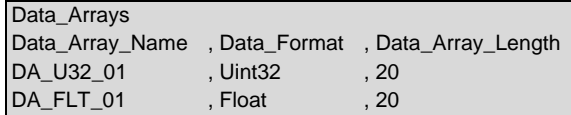

#### **//Client Side Map Descriptors**

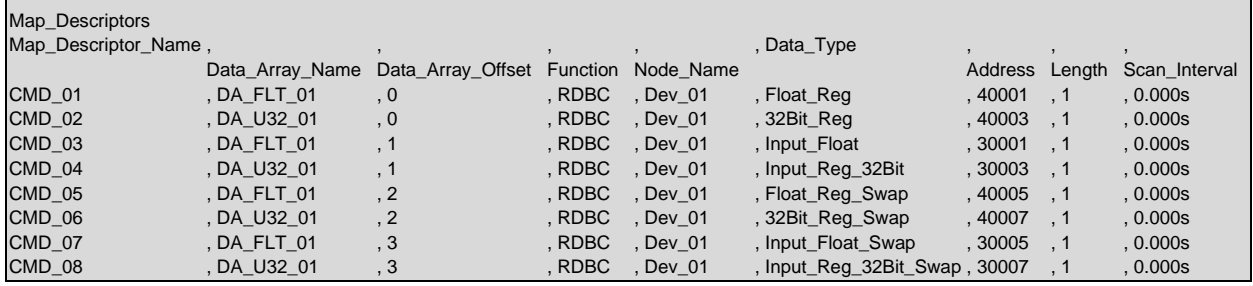

## <span id="page-20-0"></span>7.4.2 64-Bit Integer and Float Data Types

When a Modbus slave device needs to pass a 64-Bit Integer or a 64-Bit Float, it splits the float into four 16bit Integers and maps it to consecutive registers. The following data types read the 4 consecutive registers and auto combines them into a 64-Bit Integer or Float, before the scaling is applied (to keep the decimal precision) and stores the scaled value in a Data Array. When serving the value to the output protocol, the reverse scaling needs to be applied.

- 64Bit\_Reg (64-Bit Integer in Holding Register FC03)
- Double\_Reg (64-Bit IEEE 754 Floating Point in Holding Register FC03)
- Input\_Reg\_64bit (64-Bit Integer in Input Register FC04)
- Input\_Double (64-Bit IEEE 754 Floating Point in Input Register FC04)

#### **Example**

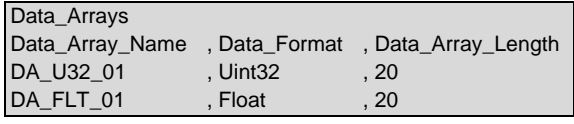

#### **//Client Side Map Descriptors**

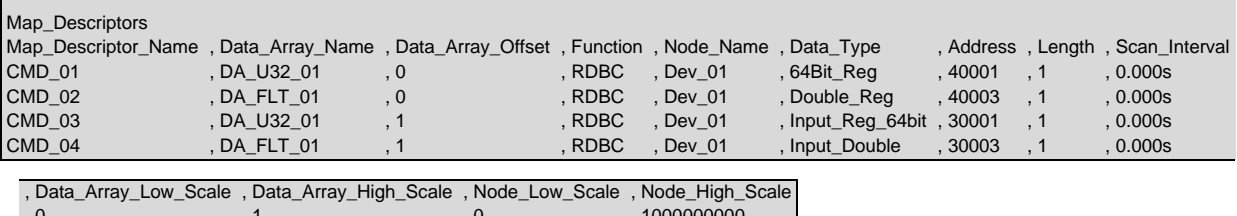

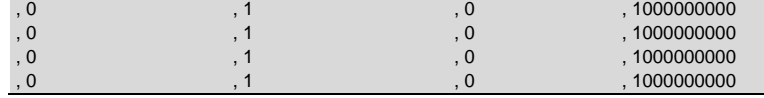

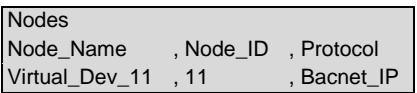

#### **//Client Side Map Descriptors**

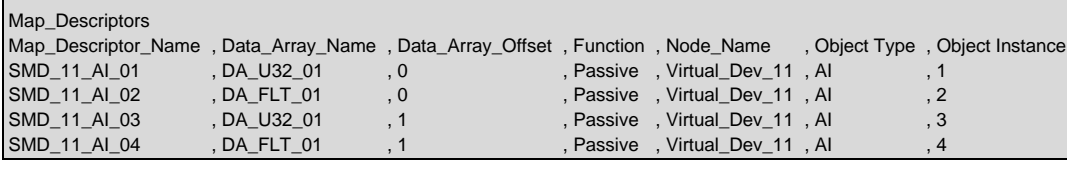

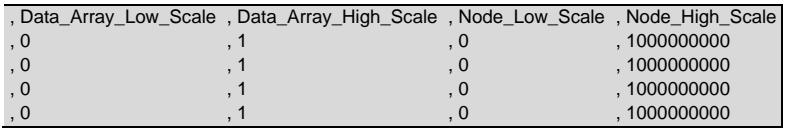

## <span id="page-21-0"></span>**7.5 Reading Device Identification**

#### <span id="page-21-1"></span>7.5.1 Client Side Map Descriptor

There could be various objects describing device identification.

Each object has its own ID (0-255). Only the first 7 ID's (0-6) objects are defined and are ASCII Strings.

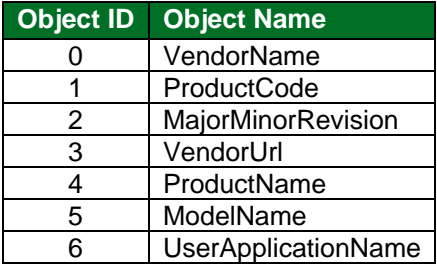

The Client Side Map Descriptors read the specified object from a remote device. They will store the object data character-by-character in the specified data array, up to the limit specified by the Map Descriptor length.

Any object could have up to 248 characters.

#### **//Client Side Map Descriptors** Map\_Descriptors Map\_Descriptor\_Name , Data\_Array\_Name , Data\_Array\_Offset , Function , Node\_Name , Data\_Type , Address , Length CMD\_Vendor\_name , DA\_Vendor , 0 , Server , PLC\_01 , Device\_Id cMD\_Product\_code , DA\_Prodcode , 0 , Server , PLC\_01 , Device\_Id , 1 , 248

## <span id="page-21-2"></span>7.5.2 Server Side Map Descriptor

Server Side Map Descriptors can define any object as shown below:

The Driver will serve strings from the data array as an object value.

The string from the data array is considered complete if the character is 0 (null) or if all characters are fetched as per the Map Descriptor length.

If the first character is 0 (null) then the single character '-' will be used as the object value.

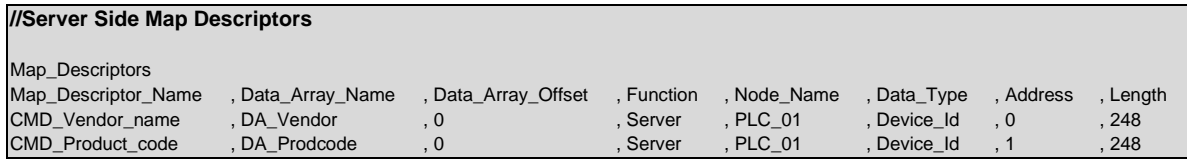

## <span id="page-22-0"></span>**7.6 Broadcasting Write Messages**

This function is specific to the Modbus RTU driver.

Standard Modbus RTU node addresses range from 1 to 254, with 0 being reserved for broadcast messages. Setting the Node ID to 0 allows write messages to be broadcast to all configured slave devices.

To perform a valid broadcast, the node ID will need to be set to 0 and the map-descriptor function will need to be set to a write.

#### **Example**

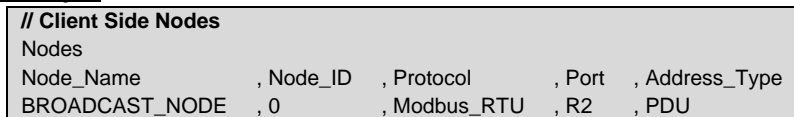

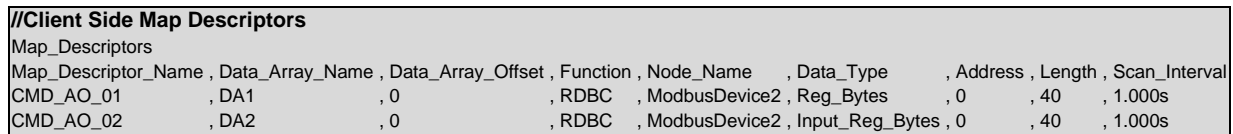

#### <span id="page-23-0"></span>**7.7 Reading Scattered Addresses**

This function enables the user to read non-contiguous registers. It also avoids multiple polls using function 3 or 4 to read non-contiguous registers.

The following is an example to show the request and response to read input registers (sub function 0x04) 101 (0x65), 114 (0x72) and 149 (0x95) from Slave\_ID 33 (0x21).

Poll request example:

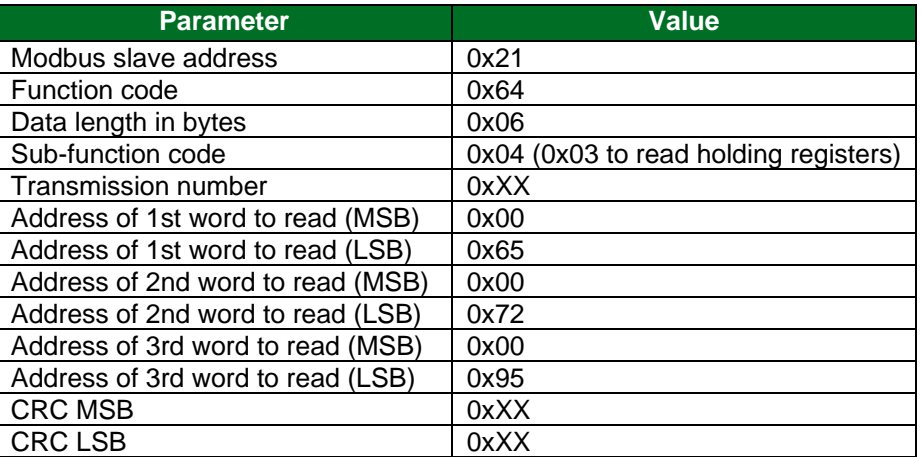

Suppose the value of register 101 is 3000, register 114 is 6000 and register 149 is 9000. The following would be the response from the slave:

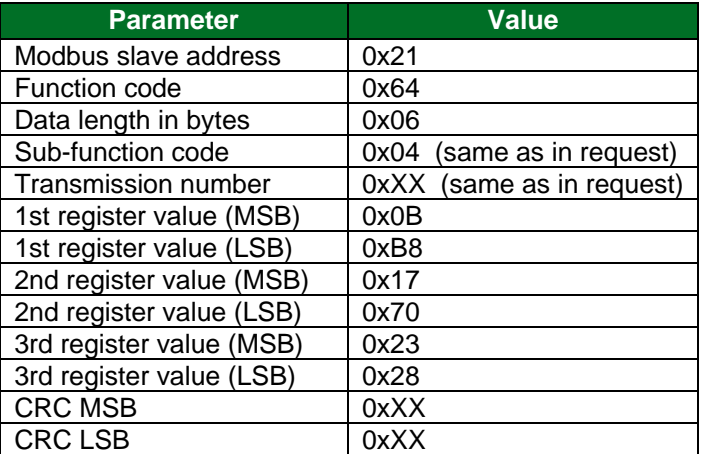

Following is the corresponding Client Map Descriptor example, it will read 3 scattered addresses and will store in data array DA\_AI\_01 at offset 0, 1 and 2.

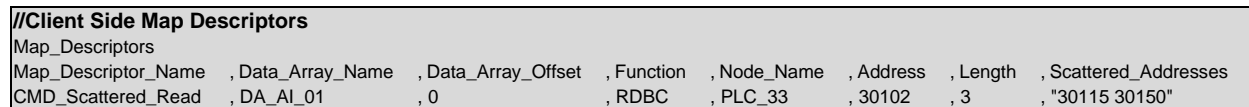

On the server side, no configuration changes are required to support the scattered read function. Ensure that all registers are configured. Registers can be configured in a single Server Map Descriptor range or scattered over multiple Server Map Descriptors.

## <span id="page-24-0"></span>**8 Troubleshooting**

#### <span id="page-24-1"></span>**8.1 Server Configuration of System Station Address**

When using the FieldServer as a Modbus Server, the FieldServer System Station address must be configured to be different from any of the configured Modbus Server Node\_ID's. Configuring these to be the same invokes proprietary system information to be transmitted and should therefore be avoided.

## <span id="page-24-2"></span>**9 Vendor Information**

#### <span id="page-24-3"></span>**9.1 Connection to York Modbus Microgateway**

If connecting the FieldServer to a York Modbus Microgateway, the Node\_ID of the Microgateway is defined by the address DIP switches. If switch 4 is set to 'On' and the other switches are set to 'off' then Node\_ID of the Microgateway is '247', the parity is 'Even', and the stop bits are 1. Other Node\_ID combinations can be found in the York Modbus Microgateway Installation Manual.

#### <span id="page-24-4"></span>**9.2 Modbus ASCII - Examples of FieldServer Setup for Typical Clients**

#### <span id="page-24-5"></span>9.2.1 FieldServer with GE Cimplicity as Client

- Run the Cimplicity "Workbench" and create a "New Project" with a unique "Project Name" option of "Basic Control" and protocol "Modbus ASCII".
- Check the project properties and continue with the "Project Wizard Setup" that appears.
- Add Modbus port giving it a description.
- Create and configure the devices, select "new item".
- Name the device, select the port, give it a description (e.g. FieldServer), and choose "SYSTEM" resource.
- Create and configure the points.
- Select "new item", name the point and choose the appropriate device.
- Under the "General" tab, point properties require a description.

#### **NOTE: The elements must have a value greater than 8.**

- Under the "Device" tab, properties need the appropriate address (e.g. 40001 and also require the leading 0's), change the update criteria to "On Scan".
- When the project is configured, run by pressing the "play" button.
- Expect the Cimplicity driver to connect and poll the FieldServer for a range of valid addresses, and then proceed to poll for just the configured Points.
- From the start menu choose the "Point Control Panel", select edit and add the project to view.

#### **NOTE: To log on the User name "ADMINISTRATOR" must be supplied.**

• Use "Modbus ASCII Diagnostics" to connect to host and then read the register.

## <span id="page-25-0"></span>9.2.2 FieldServer with Intellution FIX as a Client

- Install Intellution FIX, choosing the MB1 Modbus ASCII I/O driver.
- Run from Start menu and choose "Intellution Fix".
- Choose "System Configuration Utility".
- Modify SCADA, add the MB1 Modbus ASCII I/O driver.
- Configure the Modbus ASCII Driver.
- Device is D11, select 5-digit address, add the FieldServer virtual Node ID to station address.
- Set up poll record.
- SAVE the configuration.
- Open "Startup".
- Open "Mission Control" from the "Apps" menu and confirm Fix is polling.
- To display the data create a link in Fix draw, add link, data link.
- Give it a tagname, allow data entry, numeric entry and set enable option.
- If tag is not in database, select "Add", choose "AR". Then set output enable, device MB1, I/O address d11.
- Save the settings.
- Use "Quickview" from the "View" menu to confirm the reading of data without ??? appearing.
- Change the value and wait a few seconds to ensure the change occurred.

## <span id="page-26-0"></span>**10 Reference**

## <span id="page-26-1"></span>**10.1 Data Types**

If Node parameter Address\_Type is set as ADU or PDU, then Data\_Type must be specified as follows.

For Address\_Type ADU:

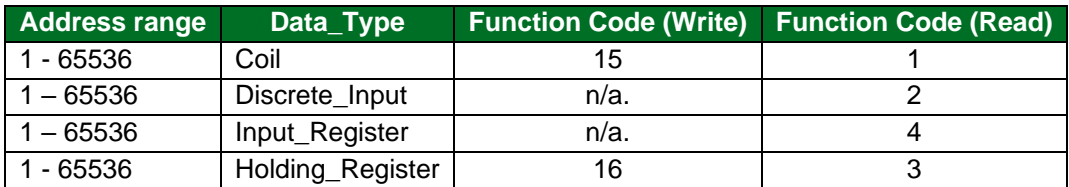

For Address\_Type PDU:

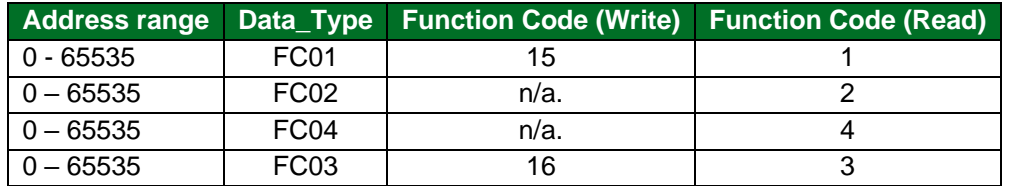

For Address\_Type Modicon\_5digit:

When a Modbus address range is specified, a particular Data Type is implied. The defaults are shown below.

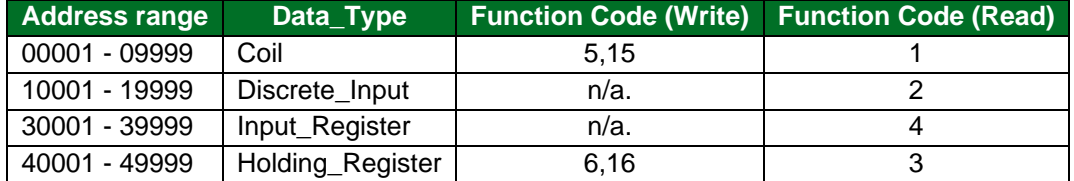

## <span id="page-26-2"></span>**10.2 Single Writes**

If writing multiple registers, the write function will 16.

If writing multiple coils, the write function will 15.

If writing a single register, the write function will be 6 unless Write\_FNC parameter is set to "Multiple".

If writing a single coil, the write function will be 5 unless Write\_FNC parameter is set to "Multi".